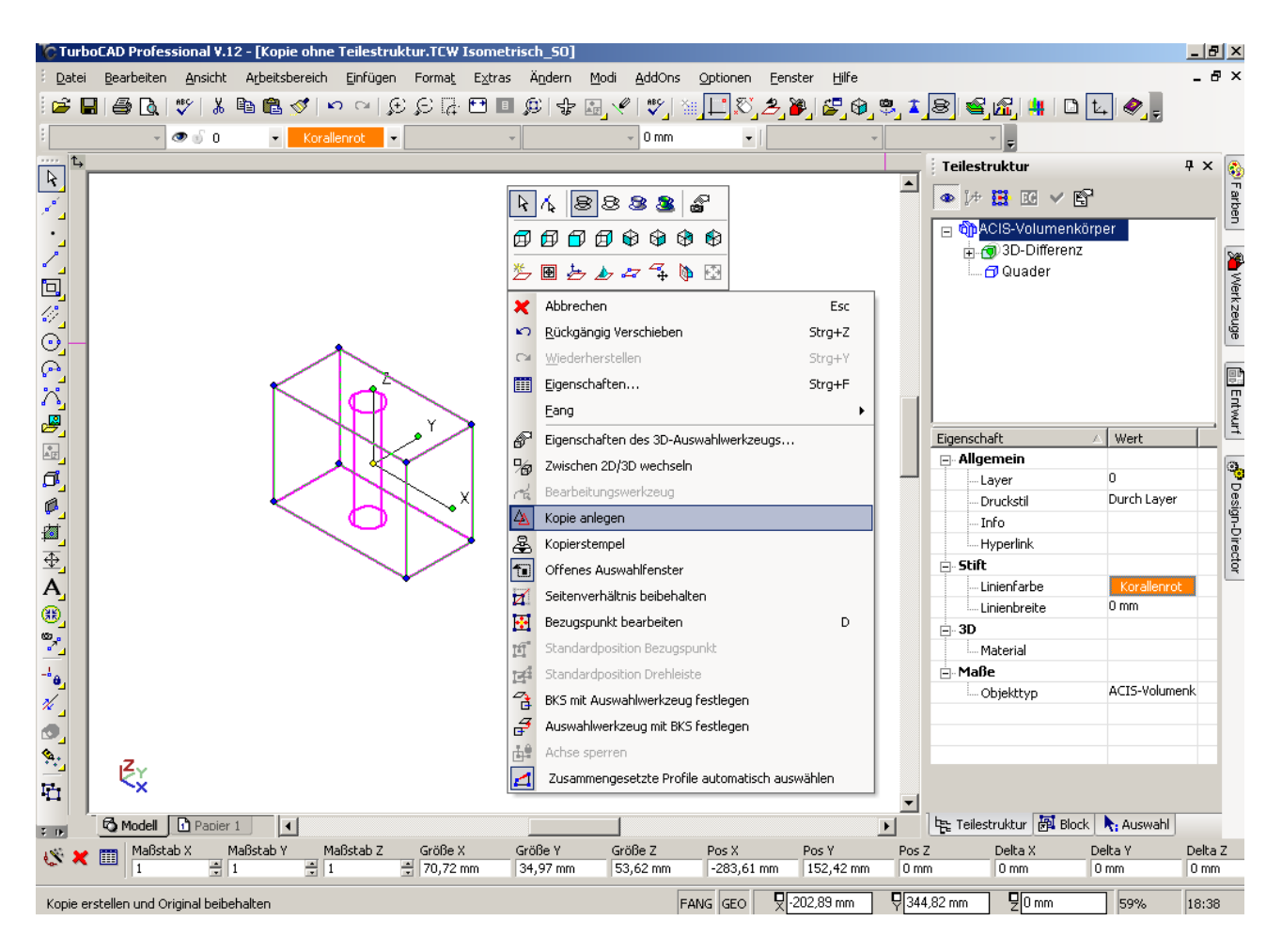

Bild 1 zeigt:

- 1. Orginal ist ausgewählt
- 2. Befehl "Kopie anlegen" ist aktiviert
- 3. Teilestruktur wird vollständig angezeigt

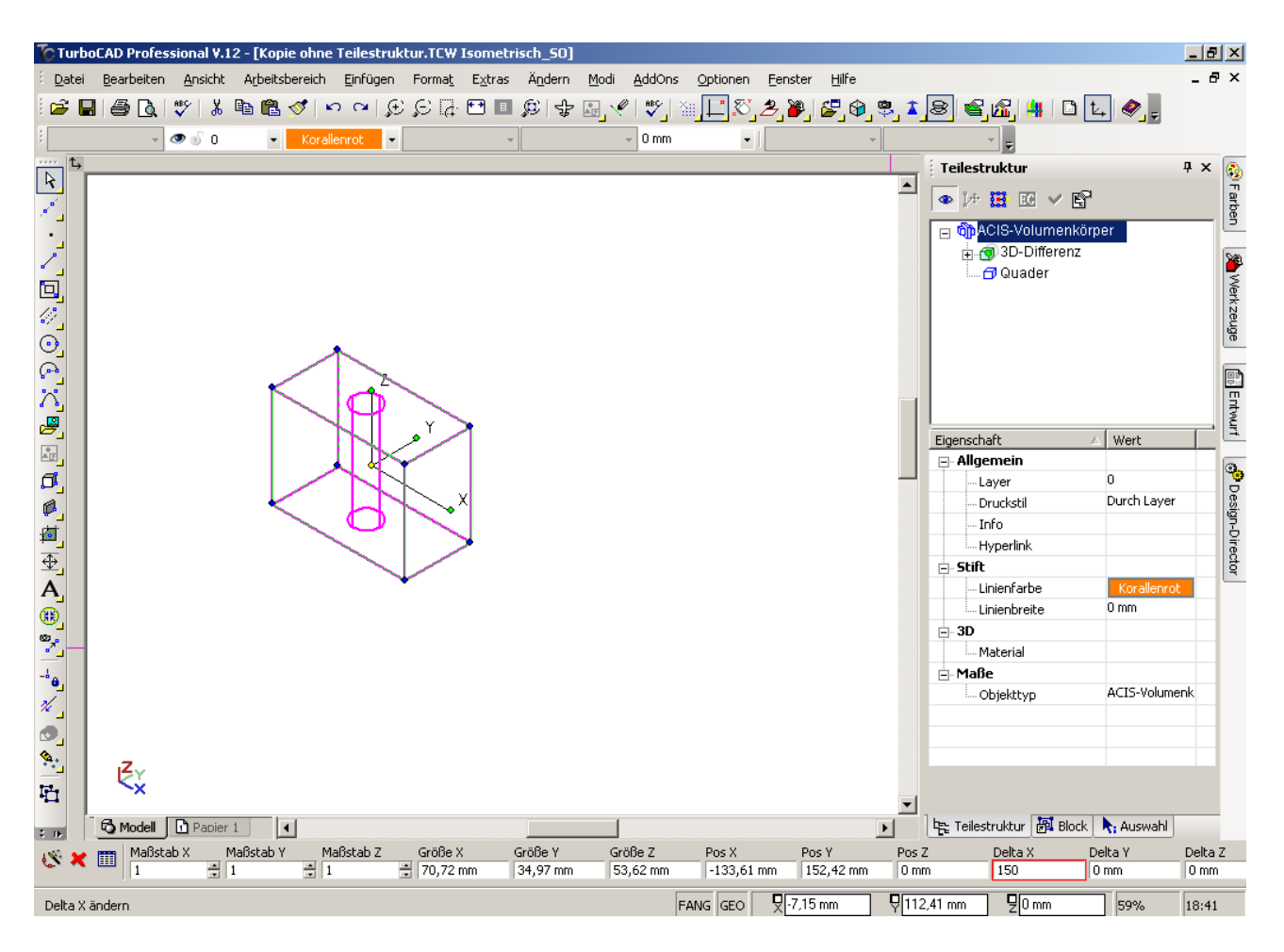

Bild 2 zeigt:

Eingabe Delta  $X = 150$ 

(Hiernach Eingabe bestätigt)

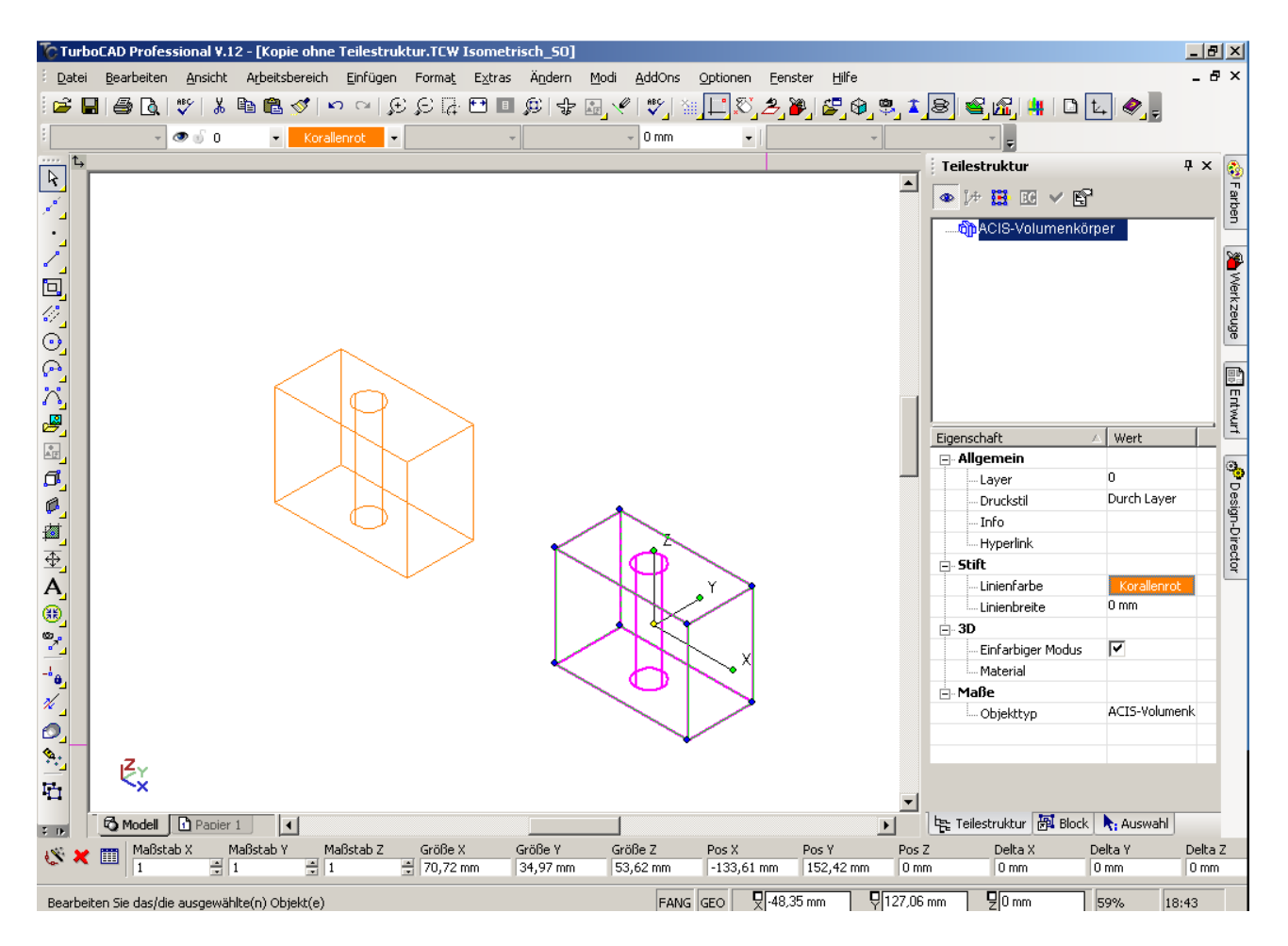

Bild 3 zeigt:

- 1. Kopie 150mm in Richtung x verschoben.
- 2. Fehlende Angaben in der Teilestruktur für das kopierte Teil